ವಾಯುವ್ಯ ಕರ್ನಾಟಕ ರಾಜ್ಯ ರಸ್ತೆ ಸಾರಿಗೆ ಸಂಸ್ಥೆ North Western Karnataka Road Transport Corporation ಸ್ವಾತಂತ್ರ್ಯ ಹೋರಾಟಗಾರರಿಗೆ ಉಚಿತ ಬಸ್ ಪಾಸ್ ವಿತರಣೆ Issue of Free Bus Passes to Freedom Fighters

Step 1: Go to Sevasindhu.karnataka.gov.in website and Click on Departments and services

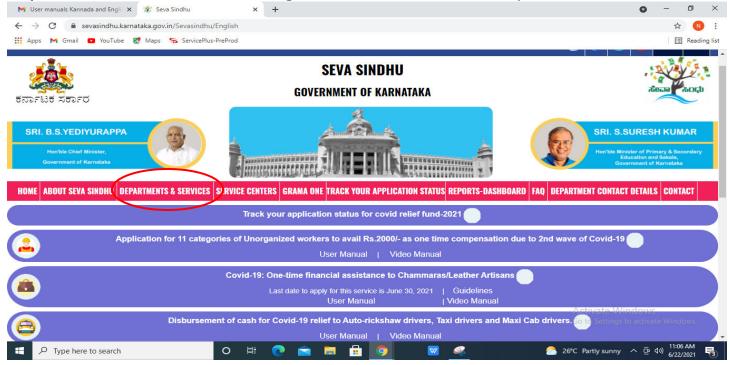

**Step 2**: Select department name **North Western Karnataka Road Transport Corporation** and Click on **Issue of Free Bus Passes to Freedom Fighters** service name. Alternatively, you can search **Issue of Free Bus Passes to Freedom Fighters** in the <u>search option</u>.

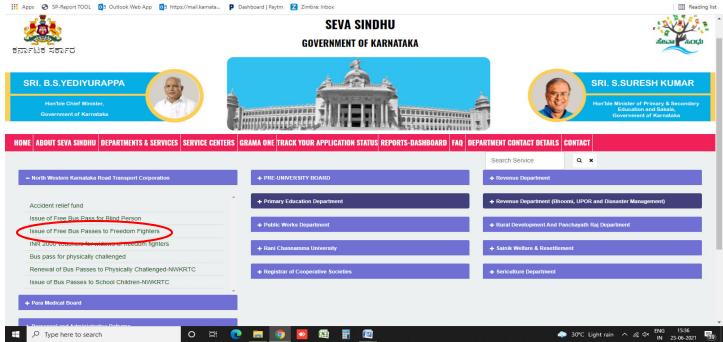

#### Step 3: Click on Apply online.

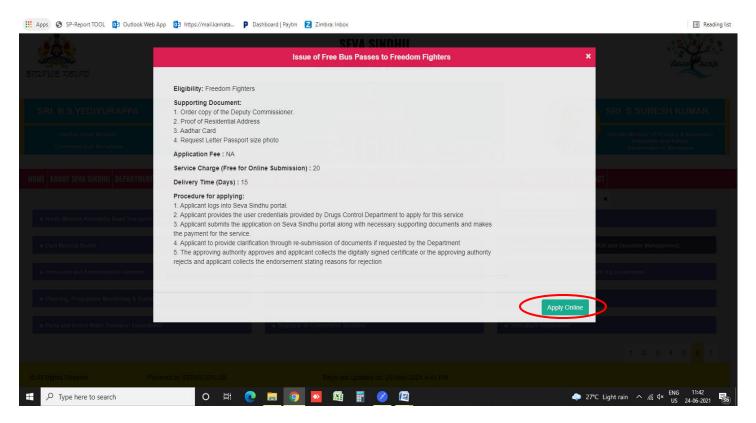

**Step 4**: Enter the login details and click on **log in** button.

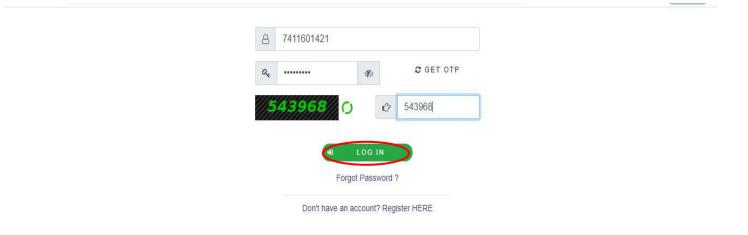

Step 5: Fill the Applicant Details.

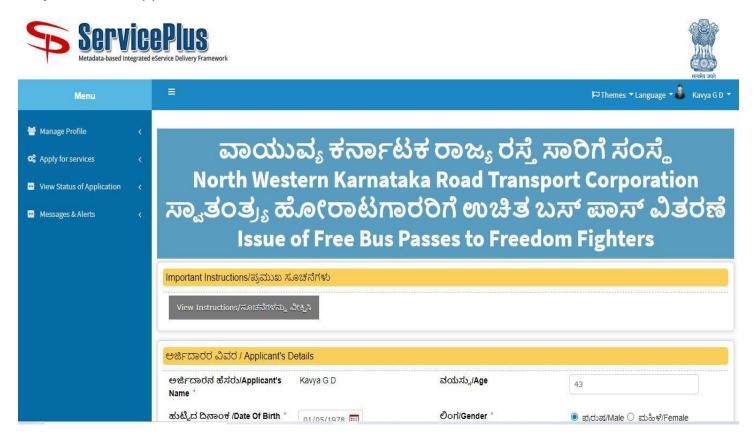

#### Step 6: Click on I agree checkbox and fill the Captcha Code as given & Submit.

|   | ವಿಭಾಗಗಳನ್ನು ಆಯ್ಕೆಮಾಡಿ/Select Division *                                                                                                    | Hubbli Rural 🗸            |
|---|----------------------------------------------------------------------------------------------------|---------------------------|
|   | Declaration/ಘೋಷಣೆ                                                                                                    |                           |
| C | I Agree                                                                                                    |                           |
|   | l hereby declare that the particulars furnished in this form are true to the best of my<br>knowledge/ಈ ಅರ್ಜಿಯಲ್ಲಿ ನಾನು ಒದಗಿಸಿರುವ ಎಲ್ಲಾ ವಿವರಗಳು ಸತ್ಯವಾಗಿರುತ್ತವೆ ಎಂದ<br>ಫೋಷಿಸುತ್ತೇನೆ | ġo                        |
|   | Wor                                                                                                    | d verification            |
|   | Please enter th                                                                                                    | e characters shown above  |
|   | 1720                                                                                                    | 541                       |
|   |                                                                                                    | Drat Submit Close 2 Reset |
|   |                                                                                                    |                           |

**Step 7**: A fully filled form will be generated for user verification, If have an correction click on Edit option, otherwise processed to **Attach annexure**.

| Service<br>Metadata-based Integrated  |                                                                                       |                                                             |                         | Horita Sal  |
|---------------------------------------|---------------------------------------------------------------------------------------|-------------------------------------------------------------|-------------------------|-------------|
| Menu                                  | 0                                                                                     |                                                             | 🛛 Themes 🕶 Language 👻 🌡 | Kavya G D 🔻 |
| Manage Profile     Apply for services | Application not yet submitted. To proceed click or                                    | the appropriate button available at the bottom of this page |                         |             |
| View Status of Application            | ಅರ್ಜಿದಾರರ ವಿವರ / Applicant's Detail                                                   | s                                                           |                         |             |
| □ Messages & Alerts □                 | ಅರ್ಜಿದಾರನ ಹೆಸರು/Applicant's Name :<br>ವಯಸ್ಸು/Age :<br>ಹುಟ್ಟಿದ ದಿನಾಂಕ /Date Of Birth : | Kavya G D<br>43<br>01/05/1978                               |                         |             |
|                                       | ਹੈori/Gender :                                                                        | ಪುರುಷ/Male                                                  |                         |             |
|                                       | ವರ್ಗ/Category :                                                                       | ಸಾಮಾನ್ಯ/General                                             |                         |             |
|                                       | ಮೊಬೈಲ್ ಸಂಖ್ಯೆ/Mobile Number :<br>EKYC :                                               | 8678367673<br>18-07-1994                                    |                         |             |
|                                       | ವಿಳಾಸ ವಿವರಗಳು/Address Details                                                         |                                                             |                         |             |
|                                       | ವಿಳಾಸ 1/Address 1 :                                                                   | rstzrdg                                                     |                         |             |
|                                       | ವಿಳಾಸ 2/Address 2 :                                                                   | reyeyetg                                                    |                         |             |
|                                       | ವಿಳಾಸ 3/Address 3 :                                                                   | hghjjcaxvsvdg, dgewryrw, rghsghsh, dgewryrw, rghsghsh       |                         |             |

## Step 8: Click on Attach annexures.

| Details of Divisions to Select/ವಿಭಾಗವನ:               | ್ನು ಆಯ್ಕೆಮಾಡಿ                                                                                                    |
|-------------------------------------------------------|----------------------------------------------------------------------------------------------------|
| ಪಾಸ್ ವಿಧ /Pass Type :                                 | ಹೊಸ ಪಾಸ್/New Pass                                                                                                    |
| ವಿಭಾಗಗಳನ್ನು ಆಯ್ಕೆಮಾಡಿ/Select Division :               | Hubbli Rural                                                                                                    |
| Declaration/ಘೋಷಣೆ                                     |                                                                                                    |
| I hereby declare that the particulars furnished in th | nis form are true to the best of my knowledge/ಈ ಅರ್ಜಿಯಲ್ಲಿ ನಾನು ಒದಗಿಸಿರುವ ಎಲ್ಲಾ ವಿವರಗಳು ಸತ್ಯವಾಗಿರುತ್ತವೆ ಎಂದು ಘೋಷಿಸುತ್ತೇನೆ |
| I Agree :                                             | Yes                                                                                                    |
| Additional Details                                    |                                                                                                    |
| Apply to the Office                                   | NWKRTC Division Office(NWKRTC Divisions- Hubbli )                                                                         |
| Draft Reference No :                                  | Draft_NW004S/2021/00094                                                                                                   |
| 28/5/2021 04:09:06 IST                                | http://serviceonline.gov.in/karnataka                                                                                     |
|                                                       | Attach Annexure Edit C Click here to initiate new application                                                             |
|                                                       |                                                                                                    |
|                                                       |                                                                                                    |

Step 9: Attach the annexures and click on save annexures.

| Proof of Residential Address * | Address Proof                             | Choose File sample.pdf  |
|--------------------------------|-------------------------------------------|-------------------------|
|                                | Document Format                           | Scan                    |
|                                |                                           | S Fetch from DigiLocker |
| Aadhaar Card *                 | Aadhaar card                              | Choose File test.jpg    |
|                                | Ocument Format                            | Scan                    |
|                                |                                           | Fetch from DigiLocker   |
| Request Letter *               | Request Letter                            | Choose File sample.pdf  |
|                                | O Document Format                         | Scan                    |
| Passport size photo *          |                                           | Fetch from DigiLocker   |
| 1 assport size proto           | Passport size Photo  Document Format      | Choose File test.jpg    |
|                                | o bocument romat                          | Scari                   |
|                                |                                           |                         |
|                                | Save A                                    | Annexure Cancel         |
|                                |                                           |                         |
|                                |                                           |                         |
|                                |                                           |                         |
|                                | Open Government Data (OGO) Platform India |                         |

**Step 10**: Saved annexures will be displayed and click on **submit**.

| Annexure List                            |                                                                                                    |
|------------------------------------------|----------------------------------------------------------------------------------------------------|
| 1) Order copy of the Deputy Commissioner | Order copy of the Deputy Commissioner                                                                                                    |
| 2) Proof of Residential Address          | Address Proof                                                                                                    |
| 3) Aadhaar Card                          | Aadhaar card                                                                                                    |
| 4) Request Letter                        | Request Letter                                                                                                    |
| 5) Passport size photo                   | Passport size Photo                                                                                                    |
| Draft Reference No :                     | Draft_NW0045/2021/00095                                                                                                    |
|                                          | E Submit Cancel                                                                                                    |
|                                          | Digital India<br>De Digital India<br>De De Derenande La global Anti-<br>De De Derenande La global Anti-<br>De De Derenande La global Anti-<br>De De De De De De De De De De De De De D |

|    | PS Office                | P TC802521000  |                | Ţ              | P TC002S                | 20000004t    | acciden | it.pdf 🖵                  | 2          | TC8025210                     | 035492 phy                                                             | ksrtc.pdf       | Ω×                                                      | +           |           | 3           | Sign ir    |                 | — □ ×<br>分 Go Premium |
|----|--------------------------|----------------|----------------|----------------|-------------------------|--------------|---------|---------------------------|------------|-------------------------------|------------------------------------------------------------------------|-----------------|---------------------------------------------------------|-------------|-----------|-------------|------------|-----------------|-----------------------|
|    | Menu 🗸 🕅                 | 669            | େ ବ (          | Home Ins       | ert Comment             | Edit         | Page    | Protect                   | Tools      |                               |                                                                        |                 |                                                         |             |           |             | ද          | ८ ⊗             | ₽ : ^                 |
|    | Hand Tool<br>Select Tool | Edit Text Edit | S<br>Picture P | DF to Office * | PDF to Picture          | اللہ میں ج   | 80%     | ۹ -<br>۱۹ - ۱۹<br>۱۹ - ۱۹ | 1.00.1     | lotate                        | E                                                                      | 1/2<br>00 * (   | >                                                       | Auto Scroll | Read Mode | フ<br>ound * | Screen Gra | A)<br>ab Search | abc<br>Highlight "    |
| Д  |                          |                |                | 1              |                         |              |         |                           |            | _                             |                                                                        |                 |                                                         |             |           |             |            |                 | ńк                    |
|    |                          |                |                |                |                         |              |         |                           | - <u>-</u> | 2.                            |                                                                        |                 |                                                         |             |           |             |            |                 |                       |
| _  |                          |                |                |                |                         |              |         |                           | 2.         | <b>10</b>                     |                                                                        |                 |                                                         |             |           |             |            |                 | E.                    |
| 0  |                          |                |                |                |                         |              |         |                           | 6          |                               |                                                                        |                 |                                                         |             |           |             |            |                 |                       |
| Ô. |                          |                |                |                |                         |              |         | ಕ                         | ರ್ನಾಟ      | ಕ ಸಕಾಣ                        | d                                                                      |                 |                                                         |             |           |             |            |                 |                       |
|    |                          |                |                |                |                         |              | 5       | Sakala Ac                 |            |                               |                                                                        | 3               |                                                         |             |           |             |            |                 | E.                    |
| M  |                          |                |                |                | Office Name             | - /ಕಛೇರಿ ಹೆಸ |         |                           |            |                               | ka State R                                                             |                 | sport Corp                                              | poration    |           |             |            |                 |                       |
|    |                          |                |                |                | Sakala No/              | ಸಕಾಲ ಸಂಖ್ಯೆ  |         |                           |            | TC8025                        | 21003549                                                               | 2               |                                                         |             |           |             |            |                 | Ę                     |
|    |                          |                |                |                | Application             | Date /ಅಜಿ    | -ಯ ದಿನ  | 909                       |            | 26/03/2                       |                                                                        |                 |                                                         |             |           |             |            |                 | Ē                     |
|    |                          |                |                |                | Service Rec             | quested /ລ   | ನಂತಿಸಿದ | ಸೇವೆ                      |            | Renewa<br>Challen             | I of Bus Pa<br>ged                                                     | asses to        | Physically                                              |             |           |             |            |                 | ЭE                    |
|    |                          |                |                |                | Applicant N             | ame/ಅರ್ಜಿ    | ದಾರರ ಹೆ | ಸರು                       |            | testnar                       |                                                                        |                 |                                                         |             |           |             |            |                 | 76                    |
|    |                          |                |                |                | Applicant A             |              | 10.000  | ವಿಳಾಸ                     |            |                               | ARNATAK                                                                | A,BELA          | GAVI,4335                                               | 555         |           |             |            |                 | A                     |
|    |                          |                |                |                | Mobile No /             | ಮೊಬೈಲ್ ಸಂ    | ວລູ     |                           |            | 444444                        | 444                                                                    |                 |                                                         |             |           |             |            |                 | 6                     |
|    |                          |                |                |                |                         |              |         |                           |            | Type of                       | documen                                                                |                 | cument(s<br>tached                                      | ۵.          |           |             |            |                 | 5                     |
|    |                          |                |                |                |                         |              |         |                           |            |                               | t size phot                                                            |                 | ssport size                                             |             |           |             |            |                 |                       |
|    |                          |                |                |                |                         |              |         |                           |            | Aadhaa                        | r Card<br>Residentia                                                   |                 | dhaar card                                              |             |           |             |            |                 |                       |
|    |                          |                |                |                | Documents<br>/ದಾಖಲಾತಿಗಳ |              |         |                           |            | Address                       |                                                                        |                 | dress                                                   | Genual      |           |             |            |                 |                       |
|    |                          |                |                |                |                         | ຺຺ຆ຺ຠຒຏ      |         |                           |            | I.D card<br>Director<br>Empow | ty certificate<br>issued by<br>ate for the<br>erment of<br>thy abled a | I.D<br>Di<br>Er | card issue<br>rectorate for<br>powerment<br>ferently ab | nt of       |           |             | e Wind     |                 | Vindows               |
| 8  |                          | 1/2            | >              | >              | 1                       |              |         |                           |            |                               | -                                                                      | 記じ              | RN                                                      |             |           |             | (          |                 | - + 23                |
| -  |                          | ere to search  |                |                | 0                       | ۲            | -       |                           |            | n -                           |                                                                        |                 |                                                         |             |           |             | 28°C ^     |                 | 1:07 PM               |

## Step 11: After submit Successful, Sakala acknowledgement will be generated

# Step 12: To download the certificate, go to the sevasindhu.karnataka.gov.in and click on Registered Users Login Here

| M User manua | als Kannada and Engli X 😤 Seva Sindhu X +                     |                                                                                     |                           | 0                            | - 0                                | ×          |
|--------------|---------------------------------------------------------------|-------------------------------------------------------------------------------------|---------------------------|------------------------------|------------------------------------|------------|
| Apps M       |                                                               |                                                                                     |                           | Government of                |                                    | ading list |
| HOME ABOU    | IT SEVA SINDHU DEPARTMENTS & SERVICES SERVICE CENTERS GRAMA ( | DNE TRACK YOUR APPLICATION ST                                                       | ATUS REPORTS-DASHBOARD FA | Q DEPARTMENT CONTACT DETAILS | CONTACT                            |            |
|              | Track your applic                                             | ation status for covid relief fu                                                    | ind-2021                  |                              |                                    |            |
| <u>_</u>     | Application for 11 categories of Unorganized wor              | kers to avail Rs.2000/- as one<br>User Manual   Video Mar                           |                           | 2nd wave of Covid-19         |                                    |            |
| 8            |                                                               | nancial assistance to Chamm<br>pply for this service is June 30, 202<br>User Manual |                           |                              |                                    |            |
| 8            | Disbursement of cash for Covid-19                             | elief to Auto-rickshaw drivers<br>User Manual   Video Mar                           |                           | drivers.                     |                                    |            |
| <b>9</b>     | Call Center Number - 8088304855/ 63617997                     | 06 /9380204364 / 938020                                                             | 6704 - 9AM TO 6PM (E      | ccept Government Holida      | ys)                                |            |
|              | RAISE YOUR COMPLAINT                                          | IEW USERS REGISTER HERE                                                             |                           | REGISTERED USERS LOGIN HER   | $\supset$                          |            |
| t р ту       | rpe here to search O H C C                                    |                                                                                     | ▼ <u>≪</u> <u>(2</u> )    |                              | ・Window<br>12:06 PM<br>が) 6/22/202 |            |

**Step 13:** Once the login page is open, enter your username, password/OTP, captcha and click on <u>Submit.</u>

| M User Manuals - Higher 🗙 🛛 🖾 FREE Kannada Typing 🗙 🦻 | Seva Sindhu 1 🗙 🔇 Track Application | 🗙 🛛 😒 WhatsApp 🛛 🗙 🕇 🚼 ServicePlus | Credential: X + O - D X                   |
|-------------------------------------------------------|-------------------------------------|------------------------------------|-------------------------------------------|
| ← → C                                                 |                                     |                                    | or 🕁 ℕ :                                  |
| 🛗 Apps M Gmail 🖸 YouTube Ҟ Maps 🦐 ServicePlus-P       | reProd                              |                                    |                                           |
| ಕರ್ನಾಟಕ ಸರ್ಕಾರ                                        | ಸೇವಾ ಸಿ<br>SEVA SIN                 | ಂಧು<br>IDHU                        |                                           |
| *                                                     |                                     |                                    |                                           |
| Apply for                                             | Service                             | Check Your Applicati               | on Status                                 |
| 9611106670                                            |                                     | Select Department                  | ~                                         |
|                                                       | Get OTP                             | Select Service                     | ~                                         |
| 552519                                                | Type here                           | Enter your Application ID          |                                           |
| Forgot Password   New user ? Regis                    |                                     | Check Status Now                   | And Marter Windows                        |
| © All Rights Reserved                                 |                                     |                                    | Powered by <u>SERVICEPLUS</u>             |
| E Search for anything                                 | o 🛱 💽 🚘 💹 📜                         | 🗄 🧿                                | へ ፁ 臣 小 <sup>1:12 PM</sup><br>5/24/2021 ワ |

**Step 14:** Click on **View Status of Application --> Track application status**. Enter Application Reference Number (you can refer to Acknowledgment/SMS to get Application Reference Number) and click on **Get Data**.

| M Inbox - nageshnmedcs@gma 🗙 🛛 🖪                                                  | FREE Kannada Typing   Englis 🗙 📗 | 🙊 Seva Sindhu           | 🗙 📔 😒 WhatsApp  | • ×                                                 | ServicePlus-Prod | × +      | 0              | - 0                        | ×      |
|-----------------------------------------------------------------------------------|----------------------------------|-------------------------|-----------------|-----------------------------------------------------|------------------|----------|----------------|----------------------------|--------|
| $\leftarrow$ $\rightarrow$ C $($ serviceonline.gov.in                             | /karnataka/citizenServiceList.do |                         |                 |                                                     |                  |          |                | ☆ N                        | ÷      |
| 🚻 Apps M Gmail 🔼 YouTube Ҟ I                                                      | Maps 🦻 ServicePlus-PreProd       |                         |                 |                                                     |                  |          |                |                            |        |
| Service<br>Metadata-based Integrated est                                          |                                  |                         |                 |                                                     |                  |          |                | Recipient State            | A      |
| Menu                                                                              | ≡                                |                         |                 |                                                     |                  | 口 Themes | s 🔻 Language 👻 | 👃 Asha D J                 |        |
| Manage Profile 🛛 🗸                                                                | View Status Of Application       | / Track Application Sta | atus            |                                                     |                  |          |                |                            |        |
| OC     Apply for services        C     View Status of Application                 | From Date :                      | 24/03/2021              | To [            | Date : 24/05/2021                                   | L 🛍              |          |                |                            |        |
| <ul> <li>Track application status</li> <li>View Incomplete Application</li> </ul> | App Ref No.                      | ES002S210000027         |                 |                                                     |                  |          |                |                            | I      |
| <ul> <li>Revalidate Payment</li> <li>Modify Submissions</li> </ul>                |                                  |                         |                 |                                                     |                  |          |                | Get Data                   | 5      |
| Messages & Alerts <                                                               |                                  |                         |                 |                                                     |                  |          |                |                            |        |
|                                                                                   |                                  |                         |                 |                                                     |                  |          |                |                            |        |
|                                                                                   | MINIST                           | YY OF PANCHAYATI RAJ    | Digital India d | ata.gov in<br>n Gevernment Ceta (OCO) Plaform India | .gov.in 🛛 🧝      |          | Windows        |                            |        |
| E Search for anything                                                             | 0                                | H 💽 室 🛿                 | 🛛 🧰 🖬           | <b>9</b>                                            |                  |          | ^ @ ₽ 4        | 12:58 PM<br>い) 5/24/2021 [ | $\neg$ |

Step 15: Check Current Status of the application. If it is delivered, Click on <u>Delivered</u>.

| M Inbox - nageshnmedcs@gma 🗙 🛛 🗖                         | 🕽 FREE Kannada Typing   Englis 🗙 📔 😤 Seva Sindhu     | × S WhatsApp       | 🗙 🦐 ServicePlus-Prod       | × + • • - • ×                           |
|----------------------------------------------------------|------------------------------------------------------|--------------------|----------------------------|-----------------------------------------|
| $\leftrightarrow$ $\rightarrow$ C $($ serviceonline.gov. | in/karnataka/applicationTrackStatus.do               |                    |                            | ☆ 💉 :                                   |
| 👬 Apps M Gmail 🖸 YouTube 🙎                               | Maps 🦻 ServicePlus-PreProd                           |                    |                            |                                         |
| Menu                                                     | E                                                    |                    |                            | 🏳 Themes 🛛 Language 🚽 🌡 🛛 Asha D J 👻    |
| 鑙 Manage Profile 🛛 🗸                                     | View Status Of Application / Track Application State | us                 |                            |                                         |
| 📽 Apply for services 🛛 🔇                                 | From Date :                                          | To Date :          |                            |                                         |
| 😬 View Status of Application 🗸 🗸                         | From Date : 24/03/2021                               | lo bute i          | 24/05/2021                 |                                         |
| Track application status                                 | App Ref No. ES002S210000027                          |                    |                            |                                         |
| View Incomplete Application                              |                                                      |                    |                            |                                         |
| Revalidate Payment                                       |                                                      |                    |                            | 🖪 Get Data                              |
| Modify Submissions                                       |                                                      |                    |                            |                                         |
| <ul> <li>Messages &amp; Alerts</li> </ul>                | Show 10 🜩 entries                                    |                    |                            | Search:                                 |
|                                                          | SNo AL Service Name                                  | Application Refere | nce No 🖘 Submission Date 🖘 | Due Date 🗠 Current Status 🖴             |
|                                                          | 1 Application for Death Certificate                  | ES002S210000027    | 20/05/2021                 | 21/05/2021 Delivered                    |
|                                                          | Showing 1 to 1 of 1 entries                          |                    |                            | First Previous 1 Next Last              |
|                                                          |                                                      |                    |                            | Activate Windows                        |
|                                                          |                                                      |                    | ovin   india   🖤 🕞         | do to settings to treatment minitority. |
| $\mathcal{F}$ $\mathcal{P}$ Search for anything          | O # C 🖻                                              |                    |                            | ^ ê 문 40) 12:58 PM<br>5/24/2021         |

### Step 16: Under Issue Document(s), click on Output certificate

| M Inbox - nageshnmedcs@gma 🗙 🛛 🐻 FREE Ka                           | innada Typi | ing   Englis 🗙 📔 糞 Seva Sindhu | ×            | S WhatsApp                  | × 💊 S     | ervicePlus-Prod | >          | +                                                   | 0                 | -                                                                                                    | ٥ | × |
|--------------------------------------------------------------------|-------------|--------------------------------|--------------|-----------------------------|-----------|-----------------|------------|-----------------------------------------------------|-------------------|----------------------------------------------------------------------------------------------------|---|---|
| $\leftrightarrow$ $\rightarrow$ C $($ serviceonline.gov.in/karna   | taka/appl   | ication Track Status. do#      |              |                             |           |                 |            |                                                     |                   | ☆                                                                                                    | N | ÷ |
| 🚻 Apps M Gmail 🖸 YouTube Ҟ Maps                                    | Servic      | ePlus-PreProd                  |              |                             |           |                 |            |                                                     |                   |                                                                                                    |   |   |
|                                                                    | atus of A   | pplication                     |              |                             |           |                 | ×          |                                                     |                   | Contraction of the second second seco |   |   |
| Menu                                                               |             |                                |              |                             |           |                 | Î P        |                                                     |                   | - 🕹 Asl                                                                                                    |   |   |
|                                                                    | Applica     | tion Reference Number :        |              | ES002S210000027             |           |                 | 12         |                                                     |                   |                                                                                                    |   |   |
| 嶜 Manage Profile 🛛 🖌                                               | Name o      | f the Service :                |              | Application for Death Certi | ficate    |                 | ы          |                                                     |                   |                                                                                                    |   |   |
| Ø\$ Apply for services <                                           | Applied     | By :                           |              | Asha D J                    |           |                 | 18         |                                                     |                   |                                                                                                    |   |   |
| View Status of Application ~                                       | Applica     | tion due Date :                |              | 21/05/2021                  |           |                 | 11         |                                                     |                   |                                                                                                    |   |   |
| O Track application status                                         |             |                                |              |                             |           |                 |            |                                                     |                   |                                                                                                    |   |   |
| • View Incomplete Application                                      | S.No.       | Task Name                      | Form Details | Issued Document(s)          | Status    | Remarks         |            |                                                     |                   |                                                                                                    |   |   |
| <ul> <li>Revalidate Payment</li> <li>Modify Submissions</li> </ul> | 1           | Application Submission         | View         | Acknowledgement             | Completed | NA              |            |                                                     | E                 | Get Dat                                                                                                    | a |   |
| Messages & Alerts                                                  | 2           | Push application data to DB    | NA           | Nil                         | Forwarded | View            |            |                                                     |                   |                                                                                                    |   |   |
|                                                                    | 3           | Callback Webservice            | NA           | Output Certificate          | Delivered | View            | -          | Search:                                             |                   |                                                                                                    |   |   |
| Shor                                                               | ving 1 to 1 | of 1 entries                   |              |                             |           | Cla             | ie I<br>Se | Date<br>Sivete Wint<br>to Settings t<br>st Previous | ndows<br>o activa | ent Status<br>ered<br>te Windo<br>Next                                                                                                    |   |   |
| E Search for anything                                              |             | o 🛱 💽 🛛                        | 🚖 🕺 📻        | 💼 🧿                         |           |                 |            | ^                                                   | ê 🗗               | (小)) 12:58<br>(小)) 5/24/2                                                                                                    |   | ר |

Step 17: Bus Passes to Freedom Fighters output certificate will be downloaded. You can print the certificate if required.

| WPS Office 🛛 17C802S210000009.pdf 🖓 🖓 17C00   | 252000004t accident.pdf 👳 🗙 🛃 TC8025210035492 phy ksrtc.pdf 👳 🕇                                                                                                    | _ □ X K<br>3 Sign in S છ Go Premium                     |
|-----------------------------------------------|----------------------------------------------------------------------------------------------------|---------------------------------------------------------|
| = Menu ∨ 🖻 🗟 🤊 ୯ ⊽ Home Insert Commen         | t Edit Page Protect Tools                                                                                                    | 윤 십 @ 두 : ^ 👘                                           |
| Hand Tool C C C C C C C C C C C C C C C C C C | E/A     60%     •     •     1/3     >     E     E     1/3     >     E     E     E     E     Auto Scroll * Read Mode     E                                                                                                    | G G G G G G G G G G G G G G G G G G G                   |
| Ω                                             |                                                                                                    | К                                                       |
|                                               |                                                                                                    | B                                                       |
| Ø                                             | ಕರ್ನಾಟಕ ರಾಜ್ಯ ರಕ್ಷ ಪರಿಗೆ ನಿಗಮ                                                                                                    | R                                                       |
| Ô_a                                           | KSRTC PASSENGERS ACCIDENT RELIEF FUND TRUST                                                                                                    | B                                                       |
| μ.                                            | No.TC0025200000041                                                                                                    |                                                         |
|                                               | Dated: 07/11/2020                                                                                                    |                                                         |
|                                               | The Divisional Controller,<br>Mandya                                                                                                    | É                                                       |
|                                               | KSRTC,<br>SR.                                                                                                    | Œ                                                       |
|                                               | sr.<br>Sub: Gundhing Accident Relief payment cheques.                                                                                                    | 8                                                       |
|                                               | With reference to the above subjected reference, bus bearing ho ght belongs your division met with an<br>accident on 02/11/2020 110 3 A/m withing if the passenger of the bus died. Cheque<br>No. Joj dided 04/11/2020 the 7.6 drawn in tixuur of SVSm156;56 of the deceased is forwarded here<br>with Rease initiation of the state of the state of the state of the state of the state in<br>the local daily.<br>Further, another disque No hoj diated: 16/11/2020 for Rs. 5655 is also endosed here with towards<br>reimbursement of the immediate compensation paid to the kith of the deceased is forwarding. | <u>)7(</u>                                              |
|                                               | You are requested to advowledge the receipt of cheques and send the snapsof handing over cheque to the<br>beneficiary along with paper dipping.                                                                                                    |                                                         |
|                                               | Thanking You,                                                                                                    | Activate Windows<br>Go to Settings to activate Windows. |
| F □ I< < 1/3 >>I € €                          | 1 1 I I I I I I I I I I I I I I I I I I                                                                                                    | 60% + 23 €                                              |
| Type here to search O                         | 🕂 💽 🖻 👼 🕤 🔽 🖉 🖉 🤌                                                                                                    | 🏠 28℃ へ Ĝ 句》 1:11 PM                                    |